受講の仕方

「ワールドラグビー」HPの「ラグビーをプレーする」をクリック

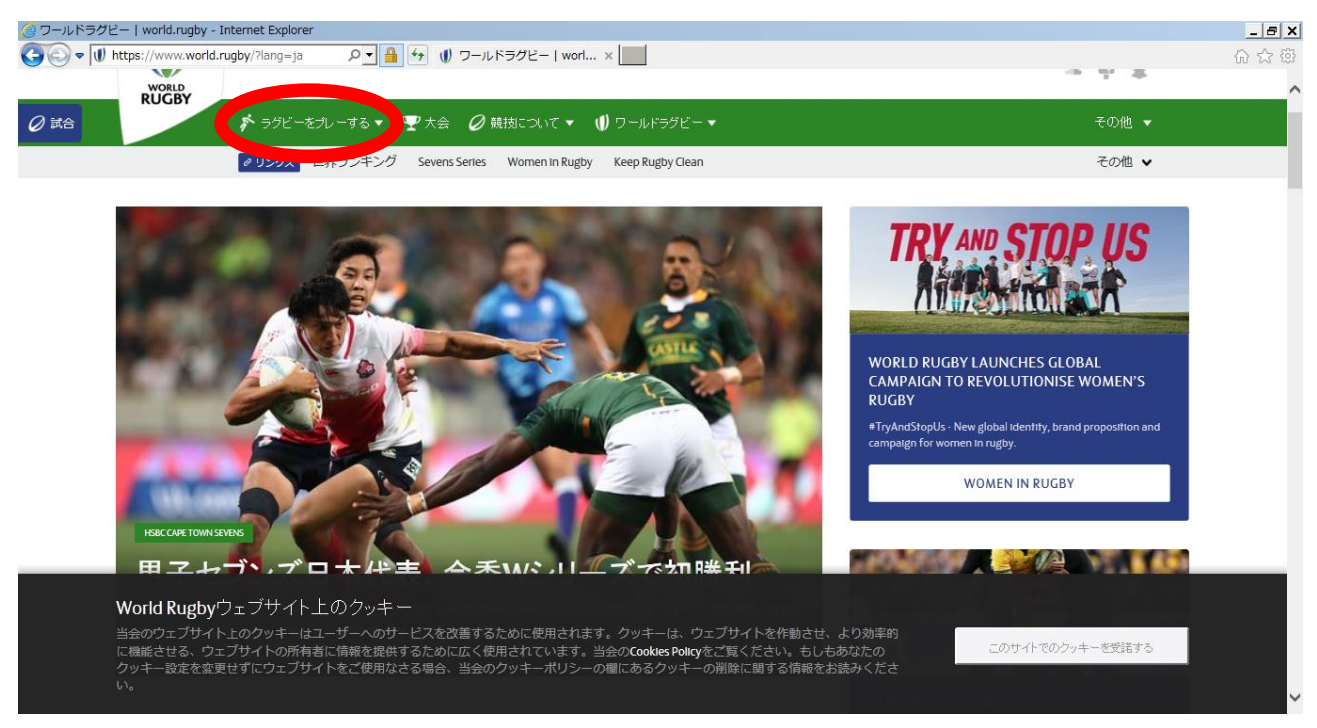

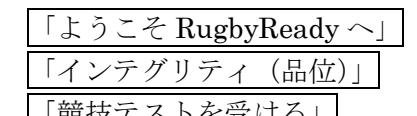

## 「競技テストを受ける」 それぞれをクリックして、受講してください。(順番は問いません)

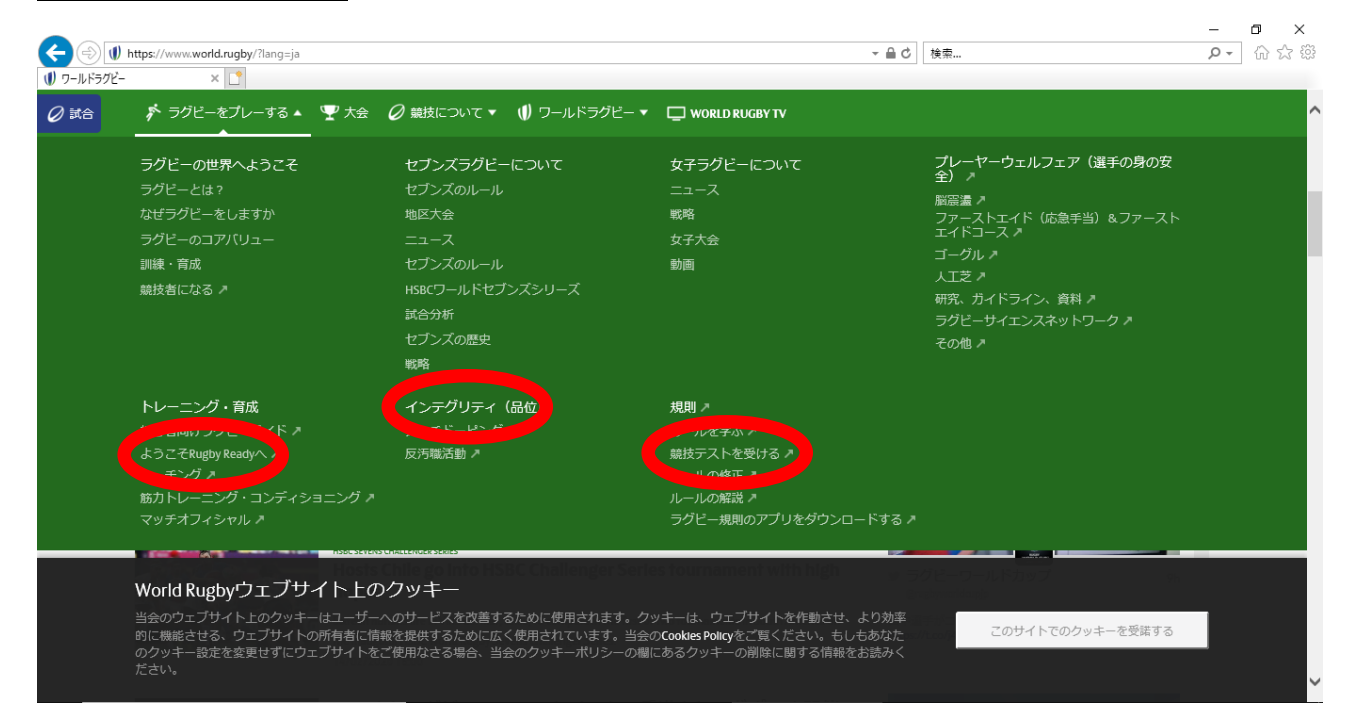

トレーニングパスポートへの登録がまだの方は、「登録」を選んで必要事項を入力してください。

お名前は必ずローマ字で入力してください。漢字で入力されますと、修了証明書に名前が出力されない ため、受講完了しても無効となりますので、ご注意ください。

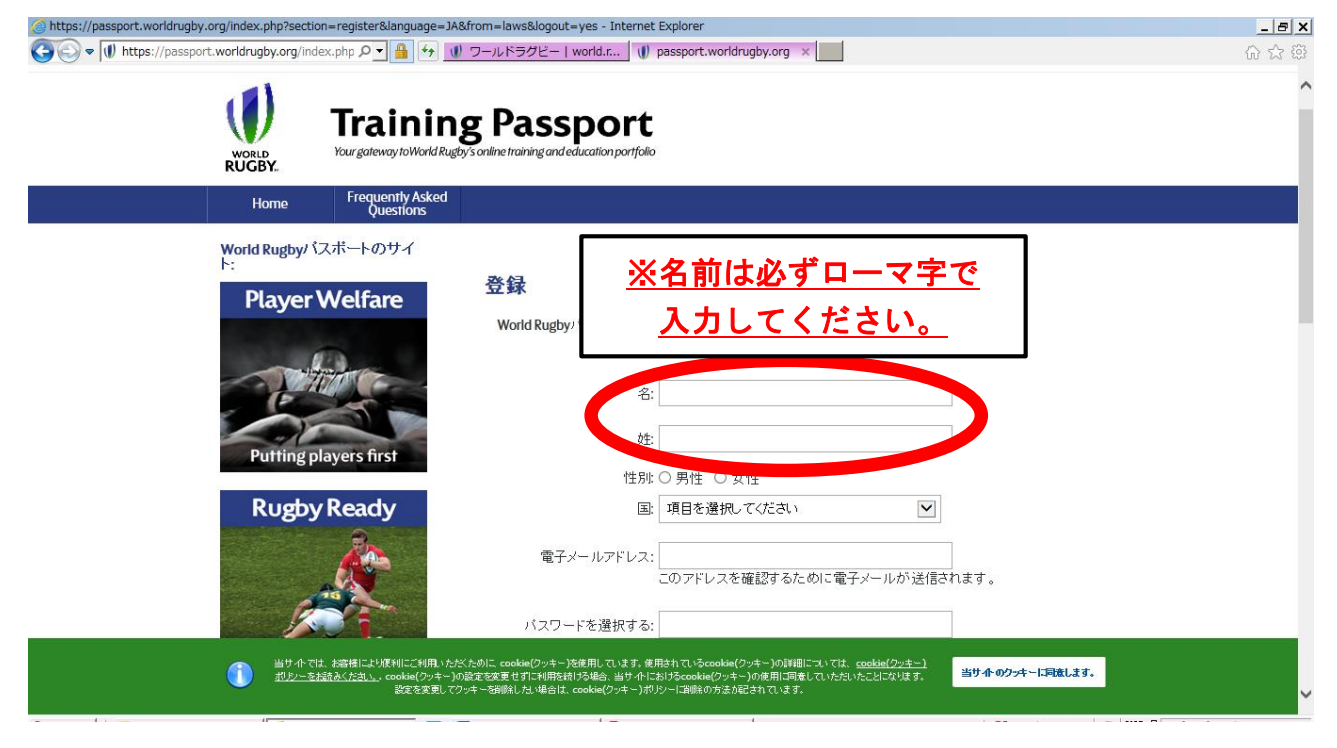

登録済みの場合、「ログイン」して、「ラグビーレディ」「インテグリティ」 「競技規則オンラインテスト」の受講を完了し、それぞれの修了証明書を印刷 して5月30日(土)に提出してください。

なお、印刷はカラーに限らず、白黒で構いません。